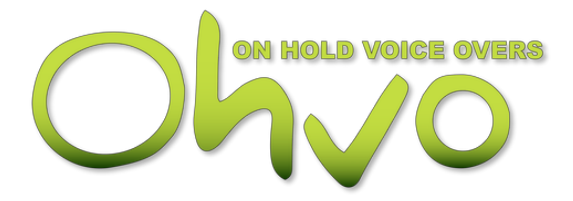

- **• LED Indicator:** Red LED Status Light
- **• Message Loading:** USB Drive
- **• Memory Type:** Non-Volatile USB Flash
- **• Memory Capacity:** Up To 16GB (ships with 128MB drive)
- **• Sampling Rate:** 8K to 256K Stereo Auto-Detected By Player
- **• Maximum Files:** Up To 512 Individual MP3 Files
- **• Message Playback:** Continuous or Trigger Controlled
- **• Output Volume:** Continuously Variable
- **• Dual Audio Outputs:** 600 Ohm Line Level 8 Ohm 3 Watt
- **• Power Supply:** 120VAC 60Hz to 12VDC @ 500mA
- **• Mounting:** Wall Mounting Included
- **• Test Speaker:** Built-In With Push On/Off Switch
- **• Dimensions:** 5.8"W X 1.7"H X 5.2"L

The OHMP-2 system will play the built-in, generic on-hold message if you remove the USB Drive from the player. Inserting the MOH Drive will automatically start playing any messages on the USB Drive within 10 seconds. **Use 64kbps or greater Stereo MP3 files for best audio quality.**

- Mount The Unit: You can wall-mount the OHMP-2 to a clean, dry surface using the screws supplied with your player, or apply the non-marring feet to the bottom of the player and simply position the unit on a shelf or rack.
- Connect the 600 ohm audio output on the digital player to the music on hold jack located on the key service unit using the supplied audio cable.
- Connect the AC wall transformer to the power jack on the digital player and plug the transformer into the wall outlet.
- Insert MOH Drive into the front of the OHMP-2.
- The audio will start playing in about 5 to 10 seconds. The audio may be previewed by turning the speaker on. Always turn speaker off for normal use.
- Use the volume control on the OHMP-2 to adjust the volume to the desired level.
- To create a new message:
- Remove the MOH DRIVE from the OHMP-2 player. Insert the MOH DRIVE into the USB port of any computer that contains the new message or messages to be transferred. A USB extension cable is included if needed.
- Wait approximately 30 seconds for the computer to recognize the MOH Drive.
- Double click on My Computer, double click on the MOH DRIVE to display its contents. If "MOH Drive" is not in the list, remove (wait 5 seconds) and re-insert the drive.
- Delete any unwanted messages on the MOH DRIVE.
- Drag and drop or copy and paste any new message file to the MOH DRIVE.
- Take the USB FLASH DRIVE back to the OHMP-2 and insert the drive into the player. The new message will start playing in about 5 to 10 seconds.

**Note:** If you wish to store audio files on the USB Drive but not have them played by the system, simply create a folder on the USB Drive and save the audio files that you wish to exclude into that folder. The audio files will be stored on the drive, but ignored by the OHMP-2. When you want an un-used file to play simply drag the audio file out of the folder and the OHMP-2 will play it.

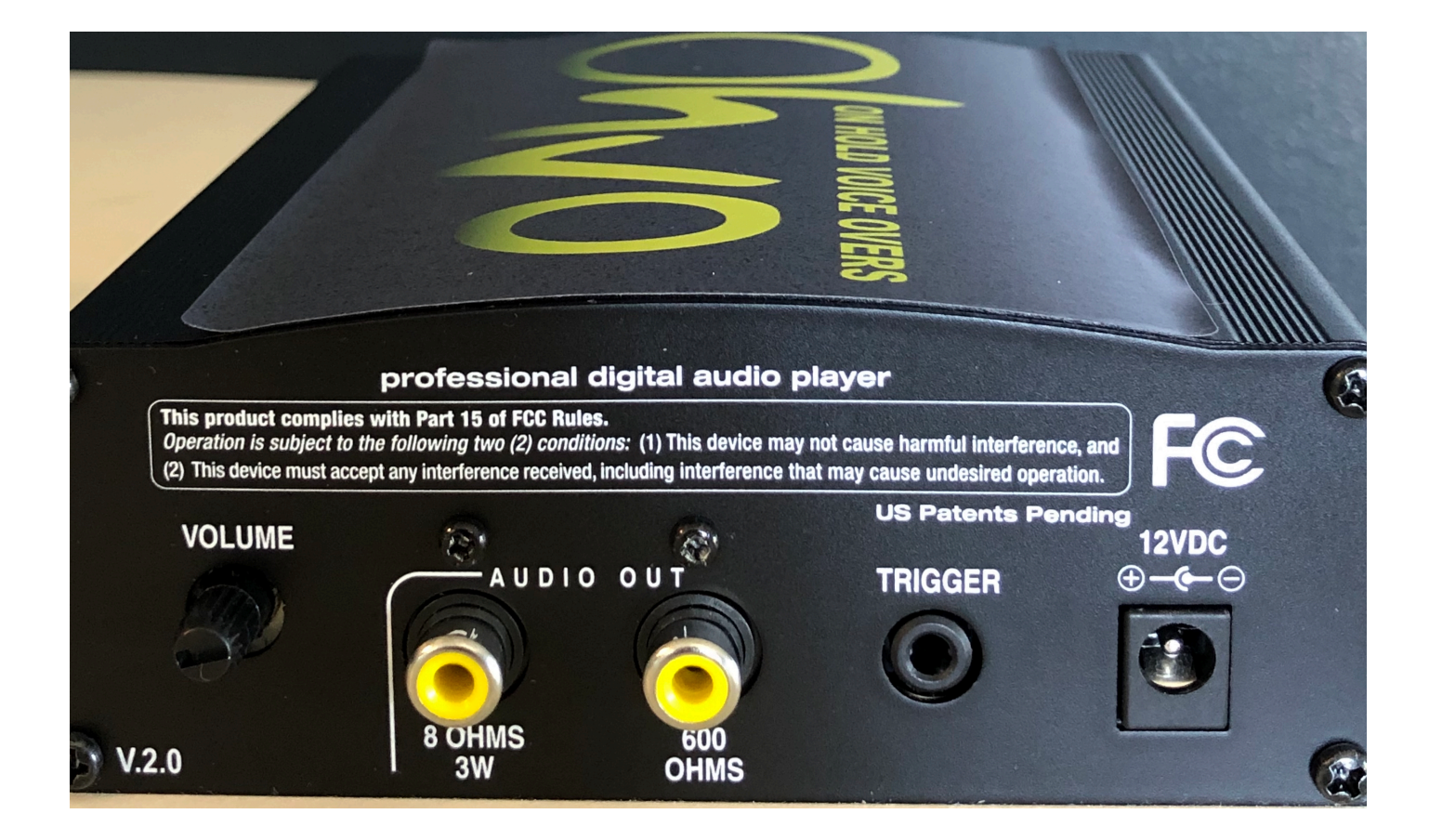

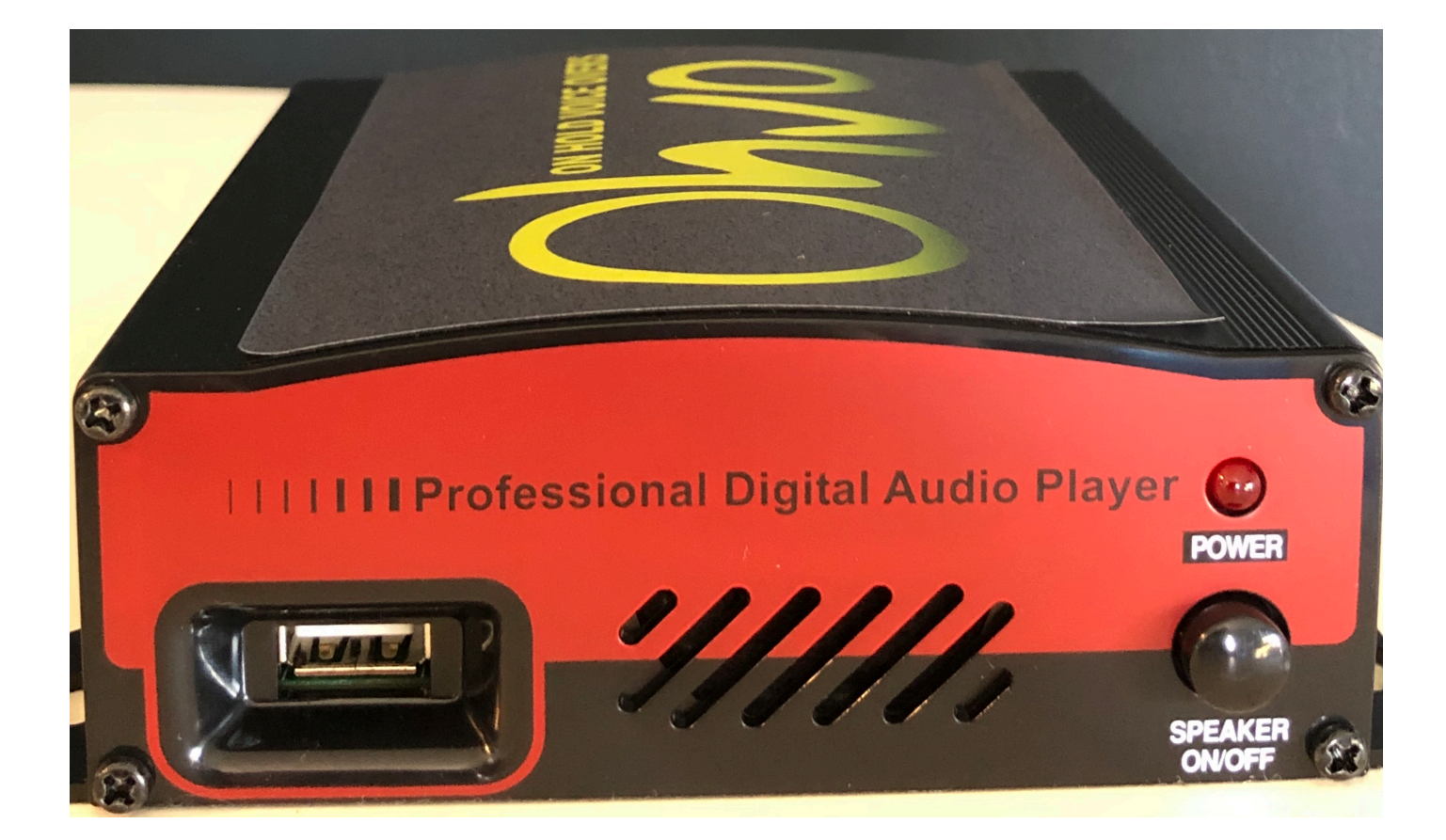